## Instructions to Sign Up for the PWWG Mailing List

When you email <u>privacyworkforcewg+subscribe@list.nist.gov</u>, you will receive an automated e-mail (see screenshot) confirming receipt of your request to join the PWWG mailing list.

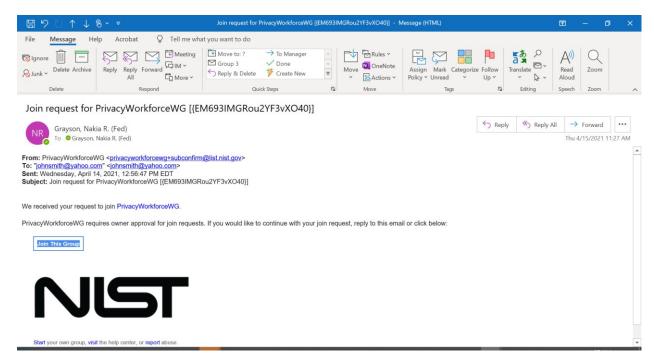

If you don't have a Google account, you should only reply back to this e-mail, privacyworkforcewg+subconfirm@list.nist.gov (no subject is needed) to continue with your join request. **Do not** click on the "Join this Group" button. A member of the NIST PWWG Team will send you an e-mail directly to inform you that your request is approved. Although you won't be able to join the PWWG Google Group, you will still be able to send and receive communications with the PWWG members via the mailing list. If you receive a "Delivery Status Error" message after sending an e-mail to privacyworkforcewg+subconfirm@list.nist.gov your request may have timed out. Please resend an e-mail to privacyworkforcewg+subscribe@list.nist.gov requesting to join the PWWG mailing list.

If you do have a Google account, you may use the "Join this Group" button, and follow the process to join the Google Group. You will receive an automated response once your request is approved.